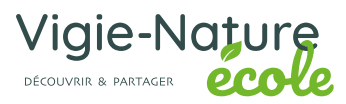

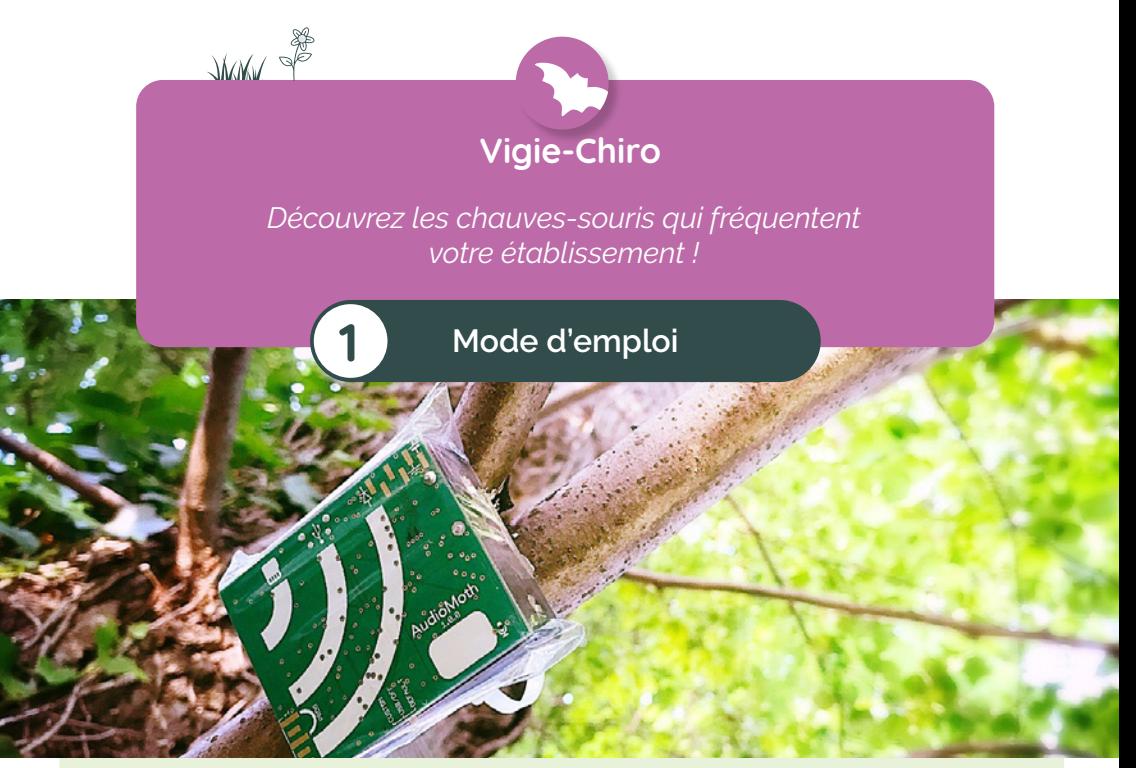

L'enregistreur AudioMoth permet d'enregistrer les ultrassons des chiroptères mais également ceux des orthoptères (les criquets par exemple). Il est nécessaire de le configurer à chaque enregistrement. Cela permet de choisir notamment les heures du début et de fin de l'enregistrement nocturne et de déterminer les différents paramètres d'enregistrement. Ce document présente les étapes nécessaires à sa configuration.

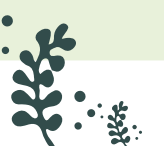

 $\mathbb{R}$ 

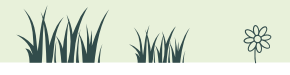

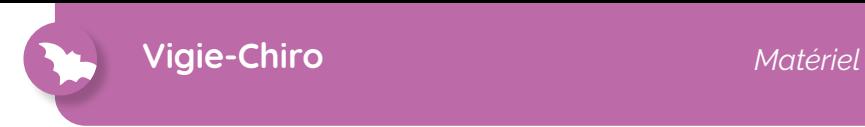

#### **Matériel nécessaire :**

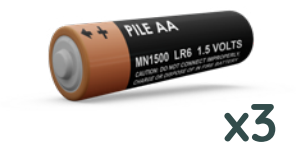

Prévoir 3 piles alkaline AA neuves (de bonne qualité pour une durée d'enregistrement optimale). Ne pas utiliser de piles rechargeables (fournies).

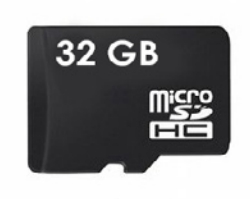

Une carte micro SD de 32 GB (fournie)

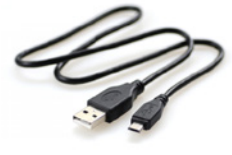

Un câble USB (fourni)

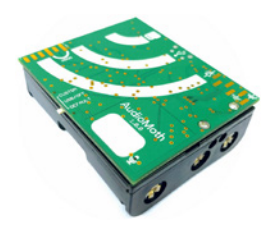

L'enregistreur AudioMoth (fourni)

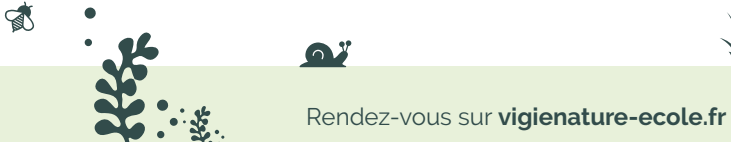

**ANNY** ANNY ₩

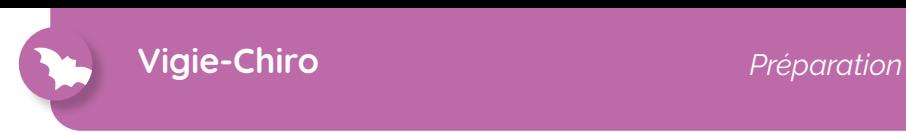

#### **Etape 1 :**

Insérer les 3 piles et la carte micro SD (s'il n'y en a pas déjà une). Vérifier que la carte SD est insérée correctement

#### **Etape 2 :**

 $\mathbb{R}$ 

Vérifier que interrupteur soit bien sur USB/OFF. Brancher l'AudioMoth, avec le câble fourni, a un port USB de votre ordinateur.

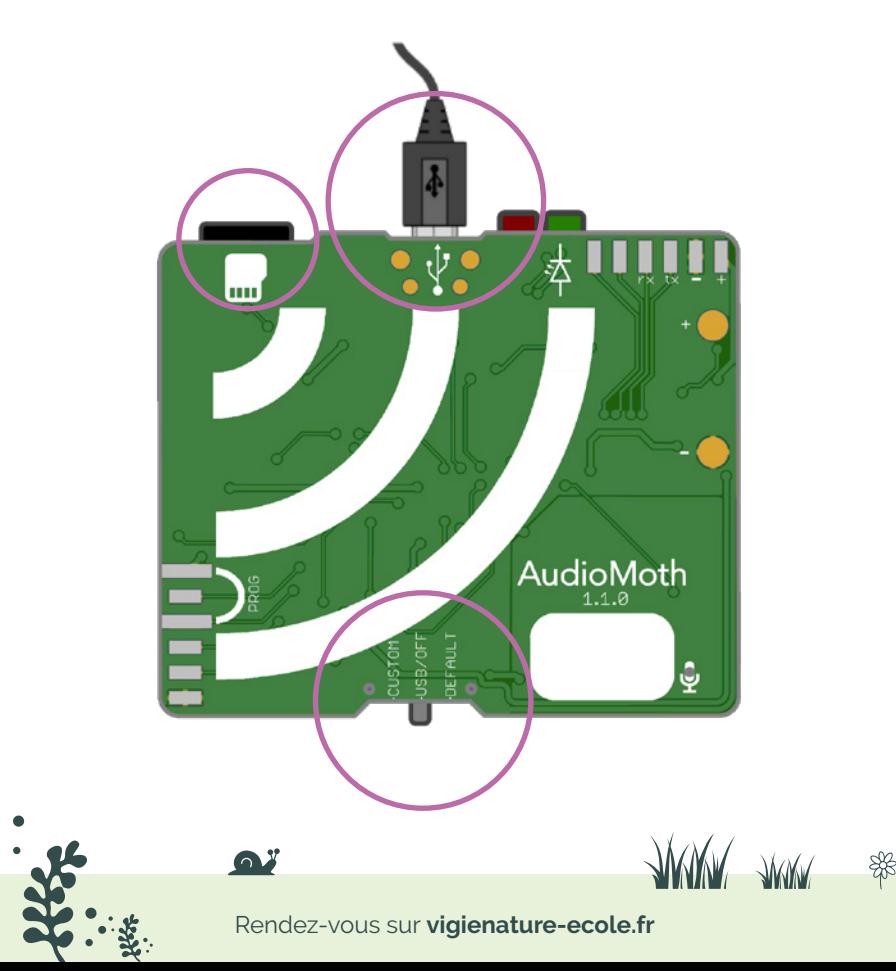

#### **Etape 3 :**

Télécharger, puis installer le logiciel AudioMoth-Config permettant de régler l'appareil. Il est disponible à cette adresse : www.vigienature-ecole.fr/enregistreur

## **Etape 4 : Régler l'heure**

Lancer le logiciel.

Cliquer sur le menu « File » puis « Local Time ». De retour sur l'écran principal :

- vérifier que l'heure affichée est correcte en cliquant sur «Configure AudioMoth» (tout en bas) ;
- vérifier le voltage de la batterie (il doit être supérieur à 4.0V) ;
- notez le numéro de série de l'appareil (Device ID) sur votre fiche de terrain.

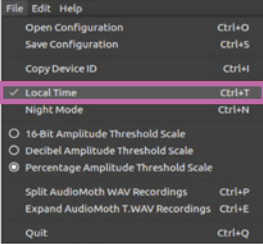

# 15:35:23 19/08/2021 UTC+2

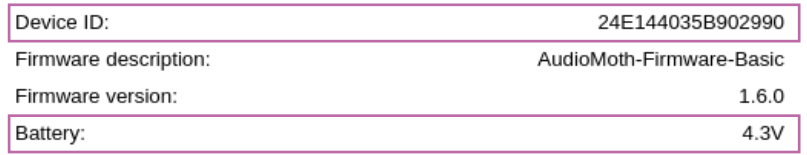

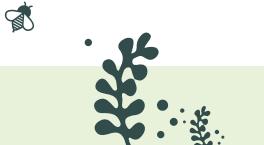

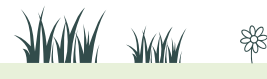

#### **Etape 5 : Paramètres du fichier son**

Dans l'onglet « Recording », réglez le taux d'échantillonnage, le gain, la durée des fichiers comme sur l'image ci-dessous :

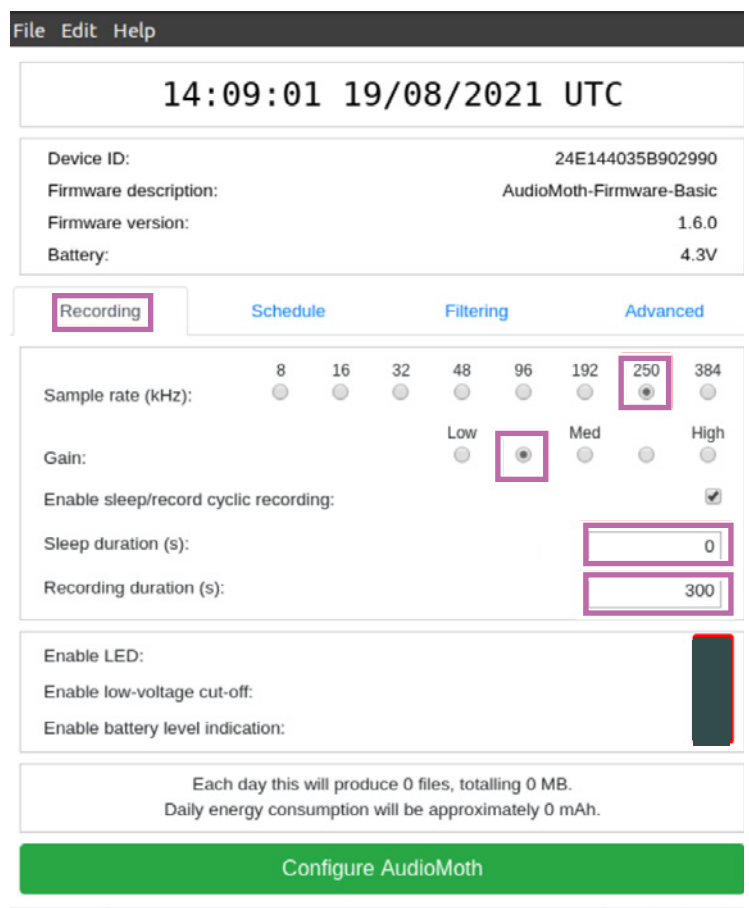

« Sleep duration » doit être à 0, si un message d'erreur apparait ignorez le.

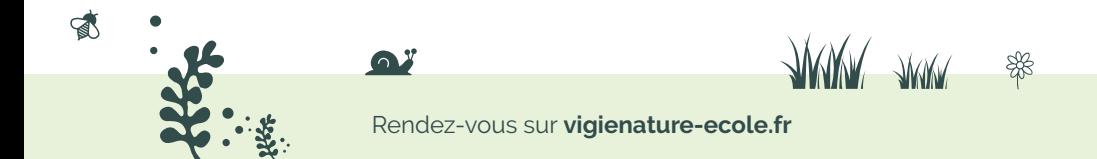

#### **Etape 6 : Paramétrer l'heure d'enregistrement**

Cliquer sur l'onglet « Schedule » ; indiquer les heures de début et de fin d'enregistrement :

- ▶ 30 min avant le coucher du soleil ;
- 30 min après le lever du soleil.

Ces horaires sont disponibles sur les sites de météo dans la rubrique éphéméride.

Valider votre choix en appuyant sur « Add recording périod ».

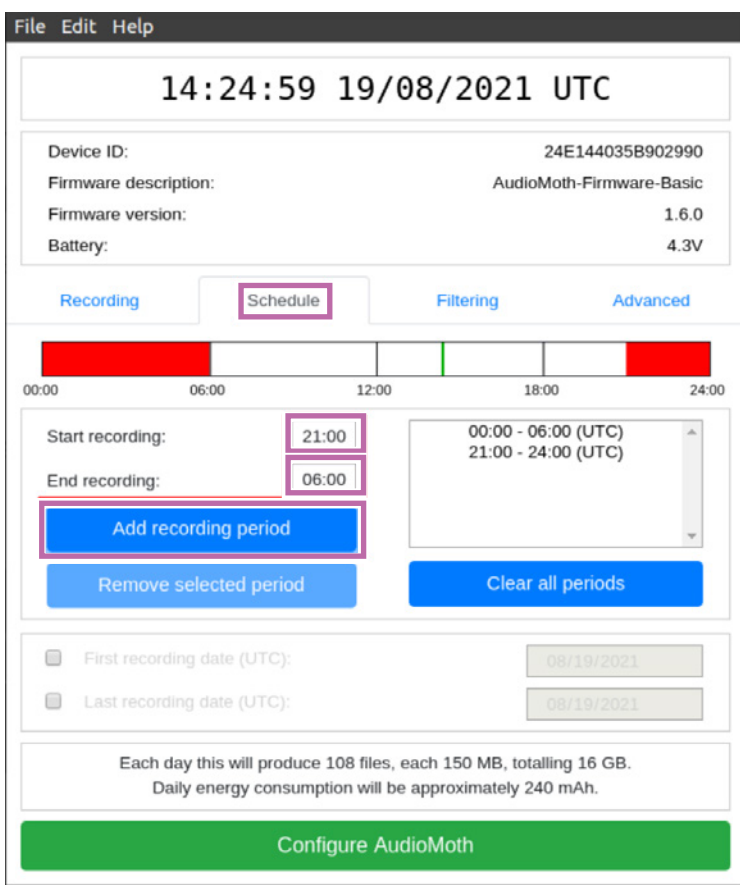

## **Etape 7 : Paramétrer les filtres de déclenchement**

Cliquer sur l'onglet « Filtering » ; dans le deuxième bloc :

- ▶ Cocher « Enable amplitude threshold »;
- Sélectionnez 2 secondes :
- Sélectionnez un niveau de 1% d'amplitude threshold (le niveau est indiqué en dessous du réglet).

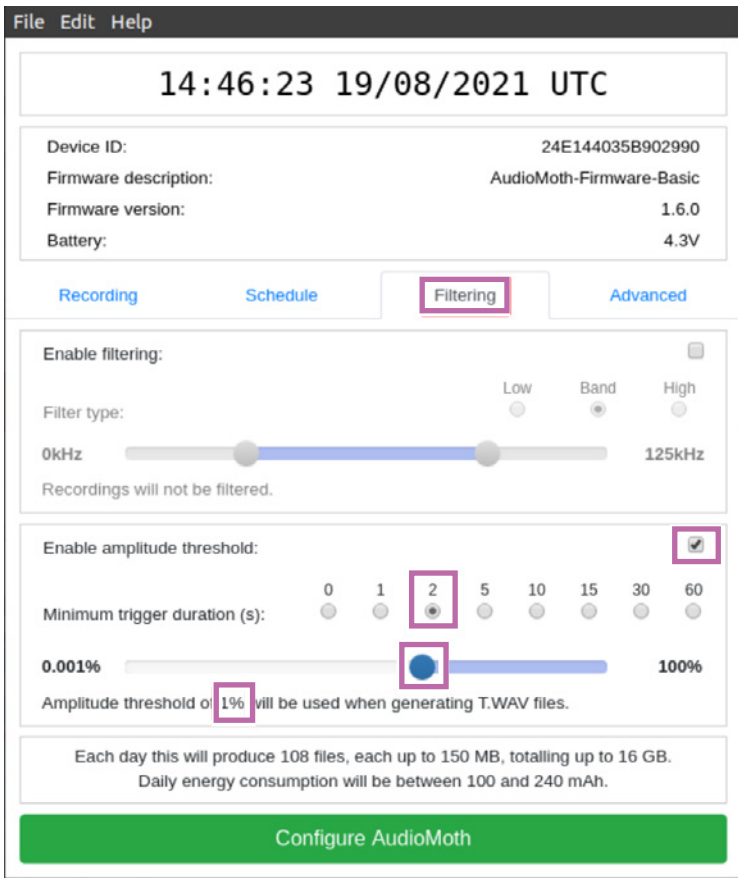

Une fois toutes ces étapes réalisées, cliquer sur « Configure AudioMoth ».

## **Etape 8 : Finalisation**

Débranchez votre AudioMoth et régler l'interrupteur sur « custom ».

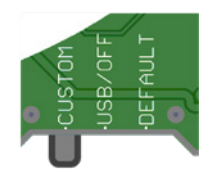

**Ne surtout pas enlever les piles sinon la configuration sera perdue !**

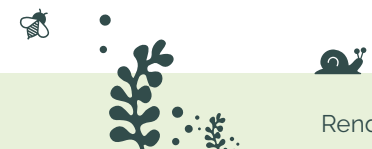

**WARK ANNE** \$

#### **Signification des signaux lumineux**

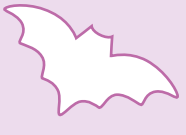

L'enregistreur dispose de deux leds, une rouge et une verte, qui apportent des informations sur l'état de l'appareil.

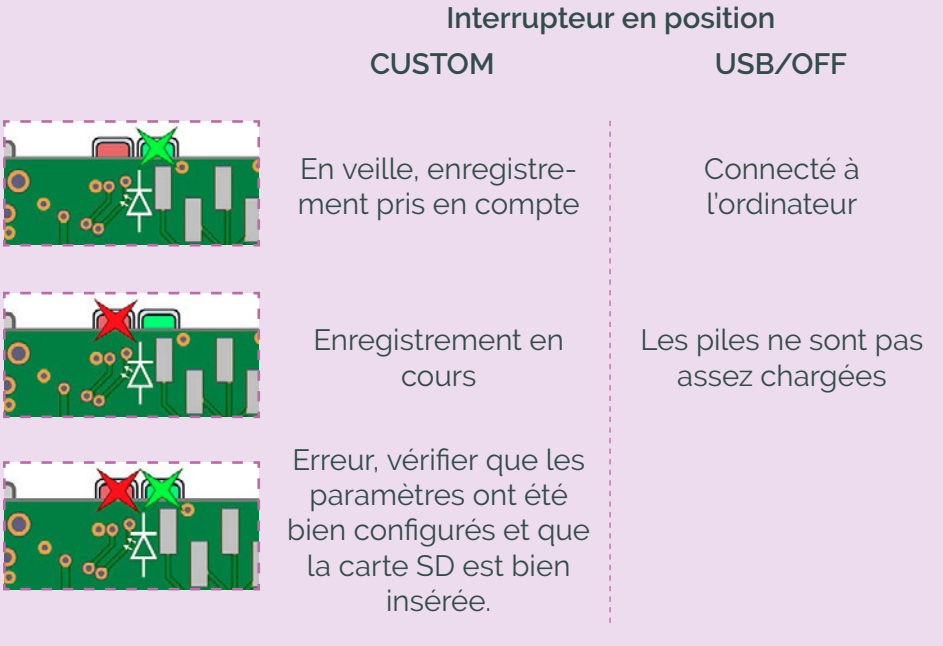

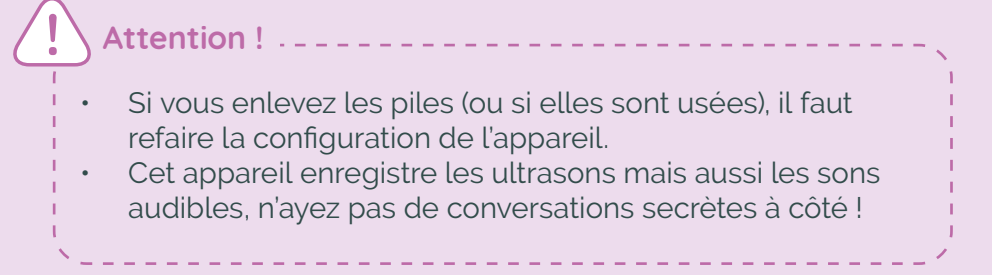

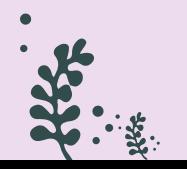

富

Rendez-vous sur **vigienature-ecole.fr** Rendez-vous sur **vigienature-ecole.fr**

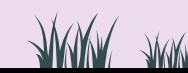

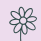

## **Etape 9 :**

Placer l'enregistreur dans le sachet plastique avec un zip. Faire un petit trou au niveau du micro avec une épingle, bien appliquer le sachet plastique (avec un élastique par exemple) à l'appareil pour qu'il y ait le moins d'air possible entre le micro et le bord du sachet.

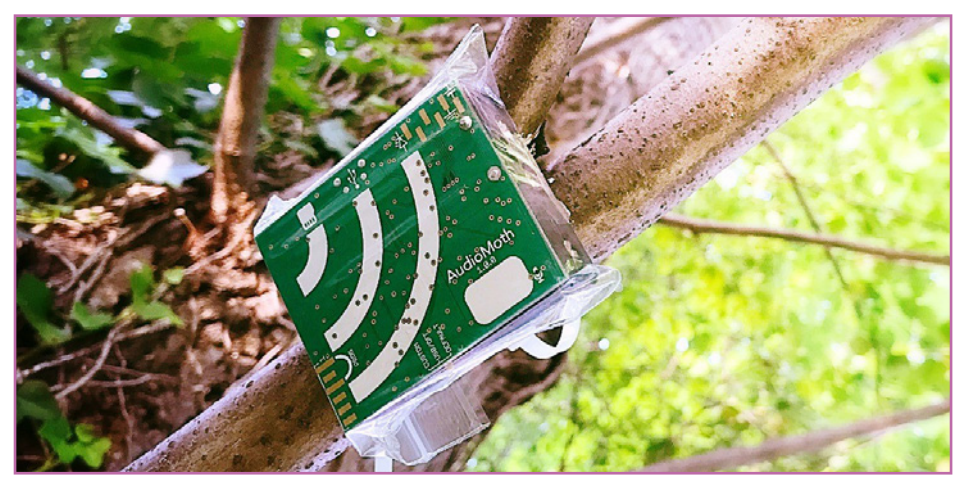

 Vous pouvez maintenant fixer votre enregistreur sur une branche d'arbre ou sur un rebord de fenêtre. Quelques conseils pour poser votre enregistreur :

- Placer le à plus d'un mètre de hauteur ;
- À la verticale, voire légèrement incliné vers le bas s'il y a un risque de pluie ;
- Pointer le trou du micro vers une zone dégagée (des branches peuvent provoquer des échos qui rendent les identifications plus complexes) ;
- Écarter le des vitrages qui génèrent eux aussi des échos ou d'une source de bruits continus.

Les enregistrements commenceront automatiquement aux horaires définis. La carte mémoire ne permet d'enregistrer qu'une nuit.

Le jour de la pose, il ne faut pas qu'il y ait une pluie continue ou un vent fort toute la nuit. Les chauves-souris ne sortent pas dans ces conditions.

## **Étape 10 : Renvoi de l'enregistreur**

Afin que votre envoi soit assuré merci de l'envoyer en recommandé à :

Vigie-Nature Ecole Muséum national d'Histoire naturelle Département Homme et Environnement UMR 7204 - CESCO Case postale 135 43 rue Buffon, 75005 Paris

Merci pour votre participation !

Vigie-Nature

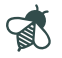

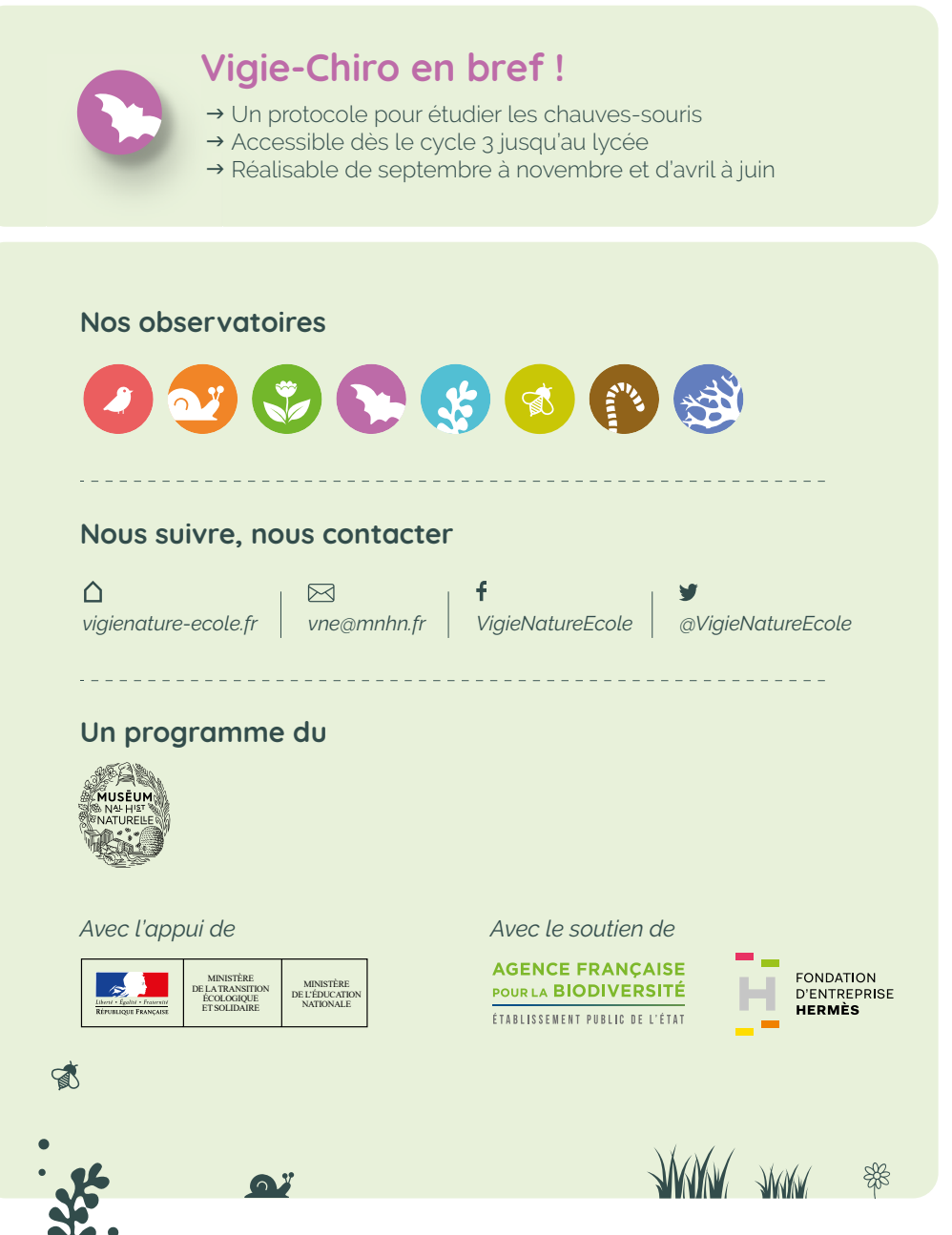

Rendez-vous sur **vigienature-ecole.fr**